# Travaux Dirigés ISV51 - Matrices, Listes, Tableaux de données - corrigé

*Julien Chiquet*

*9 octobre 2015*

## **Exercice 1: opérations algébriques élémentaires**

1. Créer deux vecteurs *u* et *v* de taille 6. Calculer  $u^{\intercal}v$ ,  $uv^{\intercal}$  avec les commandes  $\frac{1}{2}$ ,  $\frac{1}{2}$  puis les commandes crossprod et tcrossprod.

*Tout d'abord, on définit les vecteurs u et v comme deux objets sans dimensions.*

```
u \leftarrow 1:6; v \leftarrow 6:1# les commandes (t)crossprod forcent les dimensions
crossprod(u,v)
```
## [,1] ## [1,] 56

**tcrossprod**(u,v)

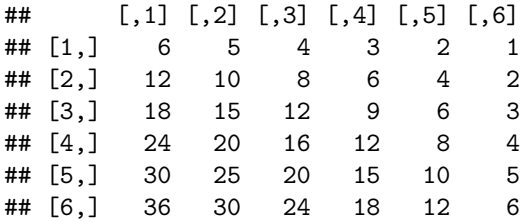

*Ensuite, on force les vecteurs u et v à être des objets matrices pour qu'ils s'apparentent à des vecteurs colonnes.*

```
u <- as.matrix(u, ncol=1)
v <- as.matrix(v, ncol=1)
## dans ce cas, les opérateurs matricielles font sens
t(u) %*%v
## [,1]
## [1,] 56
u %*% t(v)
## [,1] [,2] [,3] [,4] [,5] [,6]
## [1,] 6 5 4 3 2 1
## [2,] 12 10 8 6 4 2
## [3,] 18 15 12 9 6 3
## [4,] 24 20 16 12 8 4
## [5,] 30 25 20 15 10 5
## [6,] 36 30 24 18 12 6
```
On remarque que la fonction crossprod peut également s'appliquer un seul objet

**crossprod**(u)

## [,1] ## [1,] 91 **crossprod**(u,u)

## [,1] ## [1,] 91

> 2. Créer une matrice *A* à 3 lignes et 2 colonnes à partie du vecteur *u* puis une matrice *B* à 2 lignes et 3 colonnes à partir du vecteur *v*. Effectuer un produit matriciel entre *A* et *B* puis entre *B* et *A*.

```
A <- matrix(u, 3,2)
B <- matrix(v, 2,3)
A %*% B
```
## [,1] [,2] [,3] ## [1,] 26 16 6 ## [2,] 37 23 9 ## [3,] 48 30 12

B %\*% A

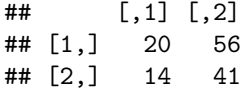

3. À partir des matrice *A* et *B*, calculer les produits scalaires entre les deux dernières lignes de *A* et la 1ère colonne de *B*.

A[2:3, ] %\*% B[, 1]

## [,1] ## [1,] 37 ## [2,] 48 (A %\*% B)[2:3,1, drop=FALSE]

## [,1] ## [1,] 37 ## [2,] 48

> 4. Concaténer les matrices  $A$  et  $B^{\dagger}$  en colonne pour former une matrice  $3 \times 4$ . De même, concaténer  $A^{\dagger}$ et *B* en ligne pour obtenir une matrice  $4 \times 3$

**cbind**(A, **t**(B))

## [,1] [,2] [,3] [,4] ## [1,] 1 4 6 5 ## [2,] 2 5 4 3 ## [3,] 3 6 2 1 **rbind**(**t**(A), B) ## [,1] [,2] [,3] ## [1,] 1 2 3 ## [2,] 4 5 6 ## [3,] 6 4 2 ## [4,] 5 3 1

#### **Exercice 2: création et manipulation de matrices**

# 1. **Données Iris**

a) Charger les valeurs numériques des données iris à l'aide de la commande

```
data(iris)
## pour l'instant, on ne concerve que la partie numérique pour manipuler un objet matrice
iris <- as.matrix(iris[, -5])
```
b) Donner la dimension de la matrice ainsi construite. Trouver la plus grande valeur observée. Donner le numéro de ligne et de colonne correspondant.

**max**(iris)

## [1] 7.9

**arrayInd**(**c**(**which.max**(iris), **which.min**(iris)), **dim**(iris))

## [,1] [,2] ## [1,] 132 1  $\#$   $[2,]$  10 4

Si on veux toutes les valeurs minimales

**arrayInd**(**which**(iris == **min**(iris)), **dim**(iris))

## [,1] [,2] ## [1,] 10 4 ## [2,] 13 4 ## [3,] 14 4 ## [4,] 33 4 ## [5,] 38 4 c) Calculer la moyenne en ligne et en colonne, d'abord avec les commandes rowSums, colSums et nrow, ncol, puis à l'aide de la commande apply. Quel individu à la plus grande longueur de Sépale ? Largeur de Pétale

```
colSums(iris)/nrow(iris)
```
## Sepal.Length Sepal.Width Petal.Length Petal.Width ## 5.843333 3.057333 3.758000 1.199333

```
head(rowSums(iris)/ncol(iris))
```
## [1] 2.550 2.375 2.350 2.350 2.550 2.850

Si on cherche l'individu minimal par attribut

```
apply(iris, 2, which.min)
```
## Sepal.Length Sepal.Width Petal.Length Petal.Width ## 14 61 23 10

Et toutes les valeurs minimales par attribut

```
apply(iris, 2, function(x) which(x == min(x)))
```
## \$Sepal.Length ## [1] 14 ## ## \$Sepal.Width ## [1] 61 ## ## \$Petal.Length ## [1] 23 ## ## \$Petal.Width ## [1] 10 13 14 33 38

d) Représenter le graphe des paires de variable à l'aide de la commande pairs.

**pairs**(iris) ## plus joli **library**(GGally)

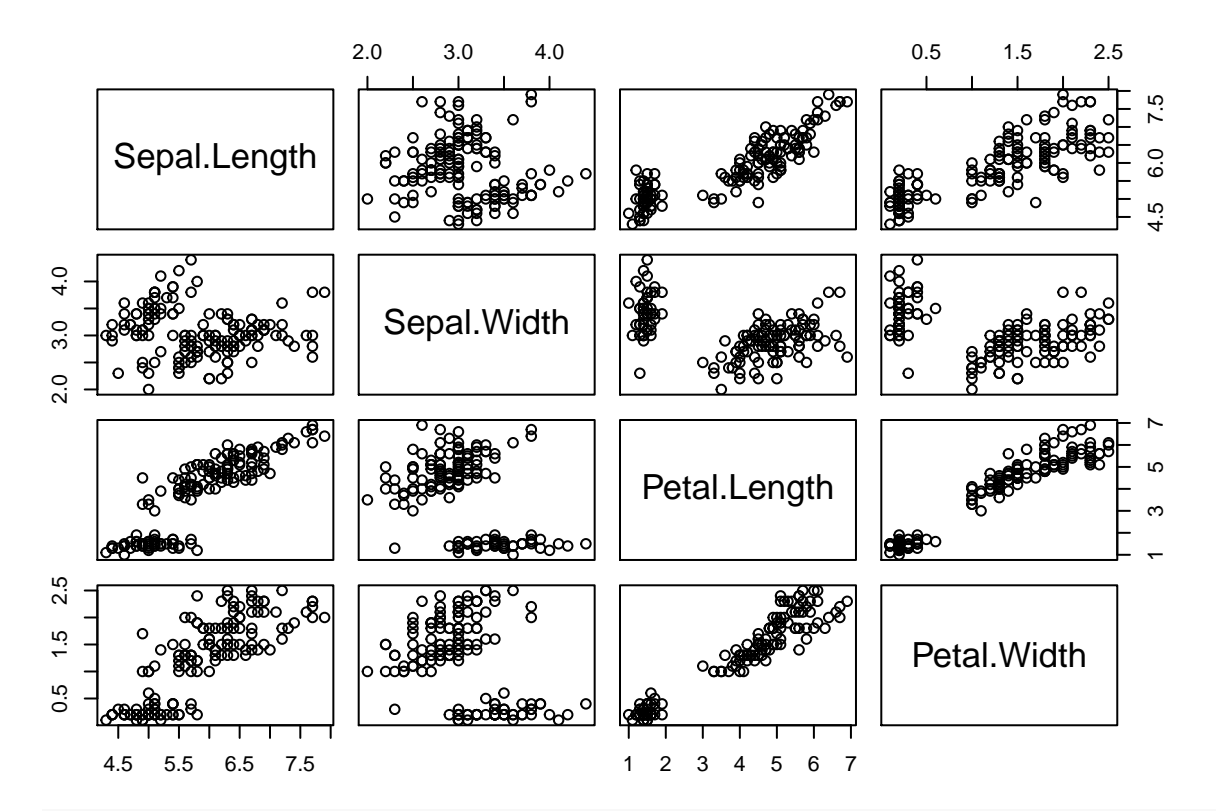

**ggscatmat**(**data.frame**(iris))

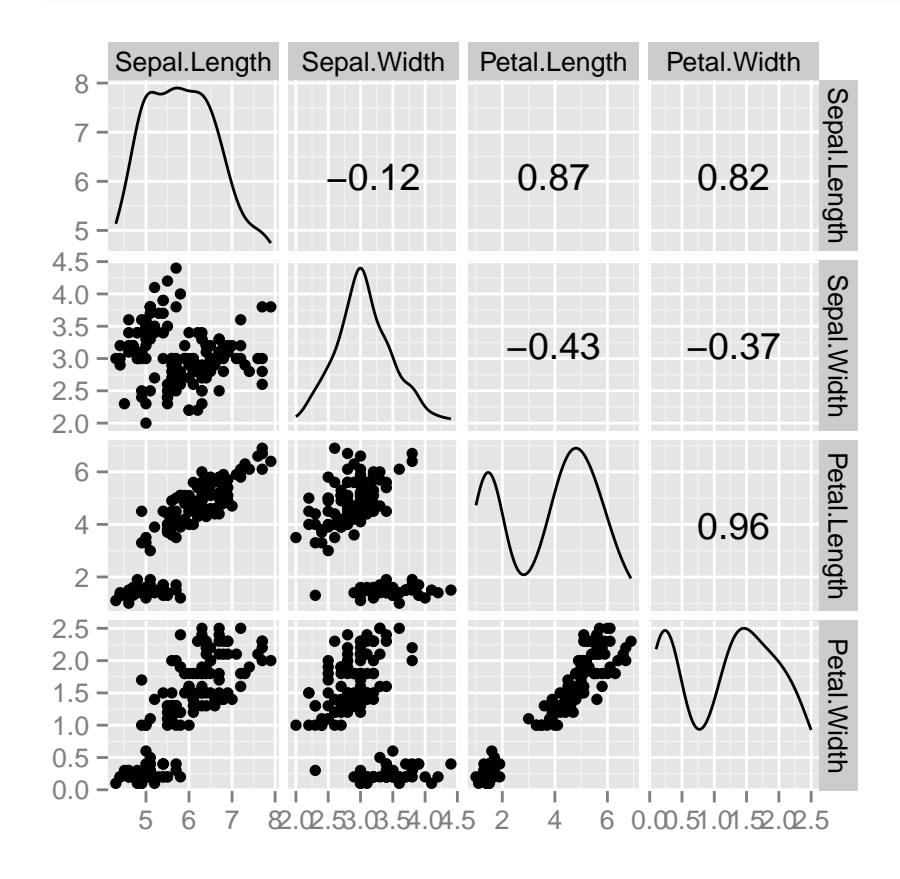

2. **Données microarray**

a) Charger les valeurs numériques des données de puces pour le cancer à l'aide de la commande

microarray <- **as.matrix**(**read.table**("http://statweb.stanford.edu/~tibs/ElemStatLearn/datasets/14cancer.xtrain"))

b) Calculer la covariance entre les échantillons. Représenter le résultat sous forme d'image. Transformer la covariance en corrélation et représenter à nouveau cette image. Représenter ensuite le résultat de la fonction heatmap.

**heatmap**(**cor**(microarray))

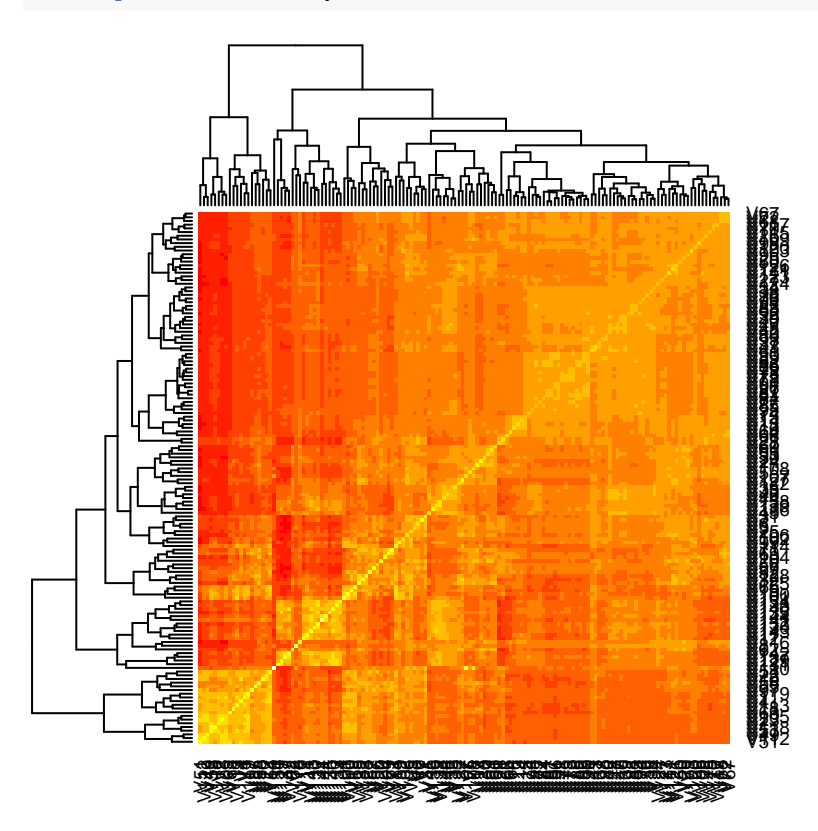

**Exercice 3: création et manipulation de listes**

On utilise un programme permettant de calculer le nombre d'occurence des 4 nucléotides "a", "c", "g" et "t" dans une séquence d'ADN. Celui-ci renvoie une liste comportant 4 éléments, chacun étant un vecteurs décrivant les indices des occurrences des lettres correspondantes.

1. a) Considérons la séquence "AATTCCTCCCGTGACGAAATATA". Créer l'objet R correspondant à l'exécution du programme ci-dessus.

```
## déclaration de la chaîne de caractère
sequence <- strsplit("AATTCCTCCCGTGACGAAATATA", "")[[1]]
## solution 1
res <- list(where.A=which(sequence == "A"),
           where.C=which(sequence == "C"),
            where.G=which(sequence == "G"),
            where.T=which(sequence == "T"))
```

```
to.find <- c(A="A",C="C",G="G",T="T")
res <- lapply(to.find, grep, sequence)
```
b) Déterminer le nombre d'occurence de chaque lettre dans la séquence à partir de cette liste.

**sapply**(res, length)

## A C G T ## 8 6 3 6

> 2. a) On dispose maintenant de 3 chaînes "ATTCG", "CCGT" et "GCGAGG". Créer une liste comprenant 3 entrées, chacune étant une liste comme celle décrite aux deux questions précédentes.

```
chaines <- list(ch1 = strsplit("ATTCG" , "")[[1]],
               ch2 = strsplit("CCGT" , "")[[1]],
               ch3 = strsplit("GCGAGG", "")[[1]])
```
b) Déterminer la longueur de chaque séquence à partir de cette liste

**sapply**(chaines, length)

## ch1 ch2 ch3 ## 5 4 6

c) Déterminer le nombre d'occurence de chaque nucléotide dans chacune des listes. Renvoyer le résultat

```
sapply(chaines, function(ch) {
  sapply(lapply(to.find, grep, ch), length)
})
```
## ch1 ch2 ch3 ## A 1 0 1 ## C 1 2 1 ## G 1 1 4 ## T 2 1 0

Une autre manière de faire est d'utiliser les facteurs:

```
## conversion de chaque chaînes en facteurs en imposant les niveaux
chaines <- lapply(chaines, function(x) factor(x, levels=to.find))
sapply(chaines, table)
```
## ch1 ch2 ch3 ## A 1 0 1 ## C 1 2 1 ## G 1 1 4 ## T 2 1 0

### **Exercice 4: création et manipulation de data.frame**

1. Charger le tableau de données diamonds (commande data). Vérifier qu'il s'agit bien d'un data.frame. Déterminer les noms des variables considérées et leur nature. Faites un résumé numérique.

```
library(ggplot2)
data("diamonds")
is.data.frame(diamonds)
## [1] TRUE
names(diamonds)
## [1] "carat" "cut" "color" "clarity" "depth" "table" "price"
## [8] "x" "y" "z"
sapply(diamonds, is.factor)
## carat cut color clarity depth table price x y
## FALSE TRUE TRUE TRUE FALSE FALSE FALSE FALSE FALSE
## z
## FALSE
summary(diamonds)
## carat cut color clarity
## Min. :0.2000 Fair : 1610 D: 6775 SI1 :13065
## 1st Qu.:0.4000 Good : 4906 E: 9797 VS2 :12258
## Median :0.7000 Very Good:12082 F: 9542 SI2 : 9194
## Mean :0.7979 Premium :13791 G:11292 VS1 : 8171
## 3rd Qu.:1.0400 Ideal :21551 H: 8304 VVS2 : 5066
## Max. :5.0100 I: 5422 VVS1 : 3655
## J: 2808 (Other): 2531
## depth table price x
## Min. :43.00 Min. :43.00 Min. : 326 Min. : 0.000
## 1st Qu.:61.00 1st Qu.:56.00 1st Qu.: 950 1st Qu.: 4.710
## Median :61.80 Median :57.00 Median : 2401 Median : 5.700
## Mean :61.75 Mean :57.46 Mean : 3933 Mean : 5.731
## 3rd Qu.:62.50 3rd Qu.:59.00 3rd Qu.: 5324 3rd Qu.: 6.540
## Max. :79.00 Max. :95.00 Max. :18823 Max. :10.740
##
## y z
## Min. : 0.000 Min. : 0.000
## 1st Qu.: 4.720 1st Qu.: 2.910
## Median : 5.710 Median : 3.530
## Mean : 5.735 Mean : 3.539
## 3rd Qu.: 6.540 3rd Qu.: 4.040
## Max. :58.900 Max. :31.800
##
```
2. À l'aide de la commande subset, extraire les entrée du tableau telles que

• les diamands soit de qualité Premium

**head**(**subset**(diamonds, cut == "Premium")) ## carat cut color clarity depth table price x y z ## 2 0.21 Premium E SI1 59.8 61 326 3.89 3.84 2.31 ## 4 0.29 Premium I VS2 62.4 58 334 4.20 4.23 2.63 ## 13 0.22 Premium F SI1 60.4 61 342 3.88 3.84 2.33 ## 15 0.20 Premium E SI2 60.2 62 345 3.79 3.75 2.27 ## 16 0.32 Premium E I1 60.9 58 345 4.38 4.42 2.68 ## 27 0.24 Premium I VS1 62.5 57 355 3.97 3.94 2.47 - le carat soit supérieur à 3 **head**(**subset**(diamonds, carat > 3)) ## carat cut color clarity depth table price x y z ## 19340 3.01 Premium I I1 62.7 58 8040 9.10 8.97 5.67 ## 21759 3.11 Fair J I1 65.9 57 9823 9.15 9.02 5.98 ## 21863 3.01 Premium F I1 62.2 56 9925 9.24 9.13 5.73 ## 22429 3.05 Premium E I1 60.9 58 10453 9.26 9.25 5.66 ## 22541 3.02 Fair I I1 65.2 56 10577 9.11 9.02 5.91 ## 22742 3.01 Fair H I1 56.1 62 10761 9.54 9.38 5.31 - le volume (approximatif) soit supérieur à \$500 mm^3\$ diamonds\$volume <- diamonds\$x\*diamonds\$y\*diamonds\$z **head**(**subset**(diamonds, volume > 500)) ## carat cut color clarity depth table price x y z ## 23645 3.65 Fair H I1 67.1 53 11668 9.53 9.48 6.38 ## 24068 2.00 Premium H SI2 58.9 57 12210 8.09 58.90 8.06 ## 24132 3.24 Premium H I1 62.1 58 12300 9.44 9.40 5.85 ## 24298 3.22 Ideal I I1 62.6 55 12545 9.49 9.42 5.92 ## 24329 3.50 Ideal H I1 62.8 57 12587 9.65 9.59 6.03 ## 25999 4.01 Premium I I1 61.0 61 15223 10.14 10.10 6.17 ## volume ## 23645 576.3973 ## 24068 3840.5981 ## 24132 519.1056 ## 24298 529.2231 ## 24329 558.0373 ## 25999 631.8944 **head**(**subset**(diamonds, x\*y\*z > 500))

## carat cut color clarity depth table price x y z ## 23645 3.65 Fair H I1 67.1 53 11668 9.53 9.48 6.38 ## 24068 2.00 Premium H SI2 58.9 57 12210 8.09 58.90 8.06 ## 24132 3.24 Premium H I1 62.1 58 12300 9.44 9.40 5.85 ## 24298 3.22 Ideal I I1 62.6 55 12545 9.49 9.42 5.92 ## 24329 3.50 Ideal H I1 62.8 57 12587 9.65 9.59 6.03 ## 25999 4.01 Premium I I1 61.0 61 15223 10.14 10.10 6.17 ## volume ## 23645 576.3973 ## 24068 3840.5981 ## 24132 519.1056 ## 24298 529.2231 ## 24329 558.0373 ## 25999 631.8944

- la qualité soit idéal, le prix inférieur à 1000 et le carat supérieur à .5. Déterminer la répartition

```
set <- subset(diamonds, cut == "Ideal" & price < 1000 & carat > 0.5 )
barplot(table(set$color), las=3)
```
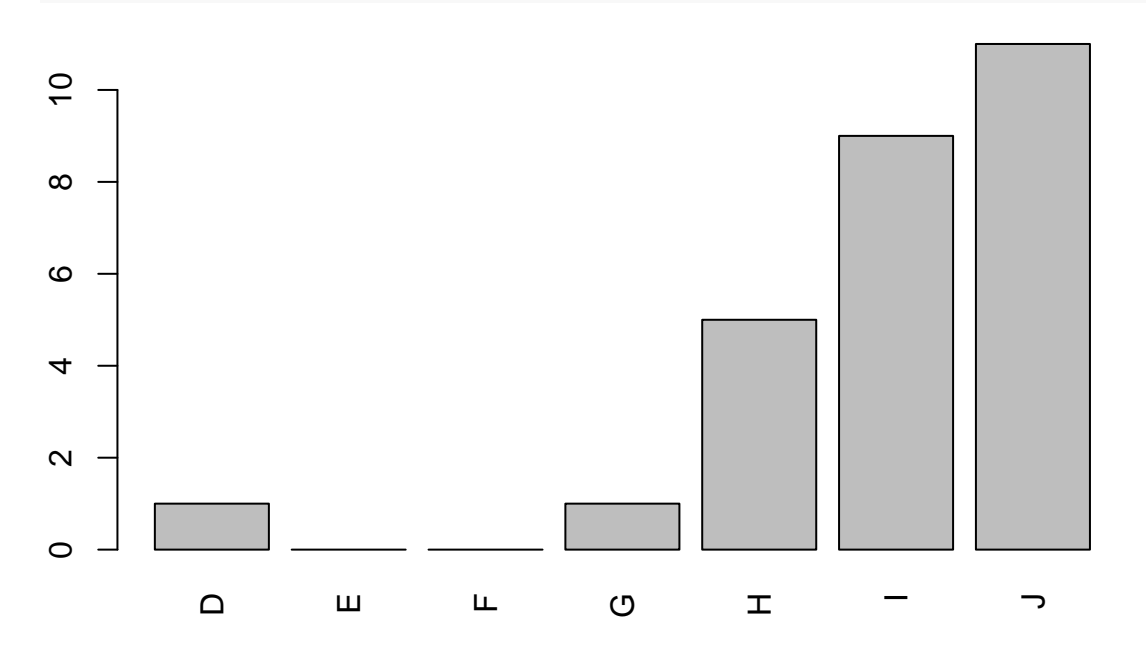

3. Déterminer le prix moyen par classe de qualité. Même question par intervalle de carat (vous créerez une variable factorielle composée de 6 intervalled à l'aide de la fonction cut).

**with**(diamonds, **tapply**(price, cut, mean))

## Fair Good Very Good Premium Ideal ## 4358.758 3928.864 3981.760 4584.258 3457.542

**aggregate**(price~cut, diamonds, mean)

## cut price ## 1 Fair 4358.758 ## 2 Good 3928.864 ## 3 Very Good 3981.760 ## 4 Premium 4584.258 ## 5 Ideal 3457.542

```
## cut color price
## 1 Fair D 4291.061
## 2 Good D 3405.382
## 3 Very Good D 3470.467
## 4 Premium D 3631.293
## 5 Ideal D 2629.095
## 6 Fair E 3682.312
## 7 Good E 3423.644
## 8 Very Good E 3214.652
## 9 Premium E 3538.914
## 10 Ideal E 2597.550
## 11 Fair F 3827.003
## 12 Good F 3495.750
## 13 Very Good F 3778.820
## 14 Premium F 4324.890
## 15 Ideal F 3374.939
## 16 Fair G 4239.255
## 17 Good G 4123.482
## 18 Very Good G 3872.754
## 19 Premium G 4500.742
## 20 Ideal G 3720.706
## 21 Fair H 5135.683
## 22 Good H 4276.255
## 23 Very Good H 4535.390
## 24 Premium H 5216.707
## 25 Ideal H 3889.335
## 26 Fair I 4685.446
## 27 Good I 5078.533
## 28 Very Good I 5255.880
## 29 Premium I 5946.181
## 30 Ideal I 4451.970
## 31 Fair J 4975.655
## 32 Good J 4574.173
## 33 Very Good J 5103.513
## 34 Premium J 6294.592
## 35 Ideal J 4918.186
bornes <- seq(min(diamonds$carat), max(diamonds$carat), len=7)
diamonds$carat.inter <- cut(diamonds$carat, bornes)
aggregate(price~carat.inter, diamonds, mean)
## carat.inter price
## 1 (0.2,1] 1787.419
## 2 (1,1.8] 7455.363
## 3 (1.8,2.6] 14731.454
## 4 (2.6,3.41] 14390.509
## 5 (3.41,4.21] 15363.500
## 6 (4.21,5.01] 18274.500
```
4. Tracer le volume en fonction du prix, le carat en fonction du prix. Représenter les boxplot de carat, prix et profondeur par classe de qualité et par couleur.

**plot**(volume~price, diamonds, ylim=**c**(0,800))

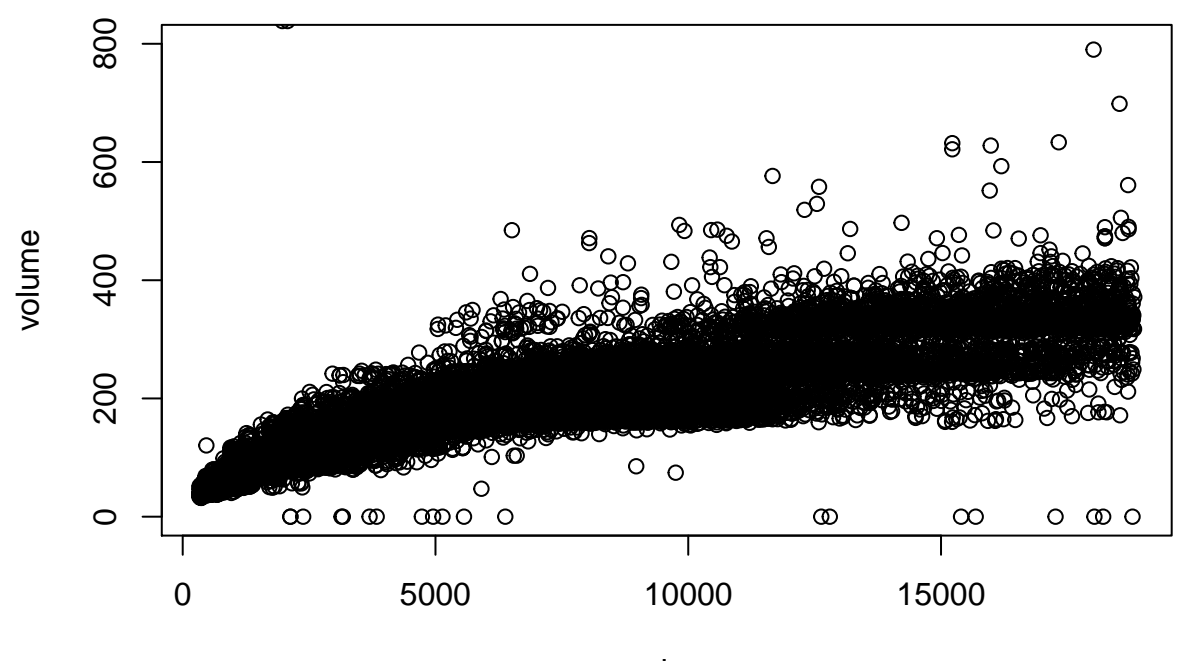

price

**plot**(carat~price, diamonds)

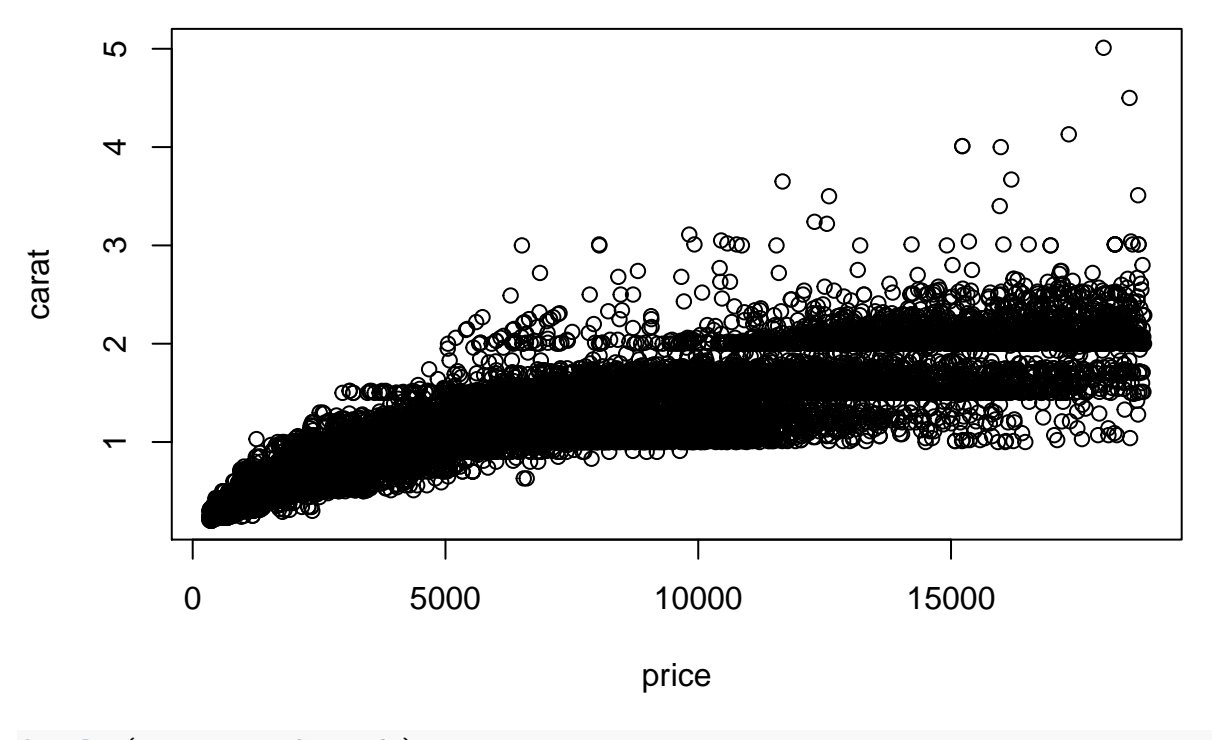

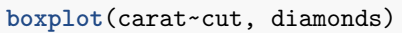

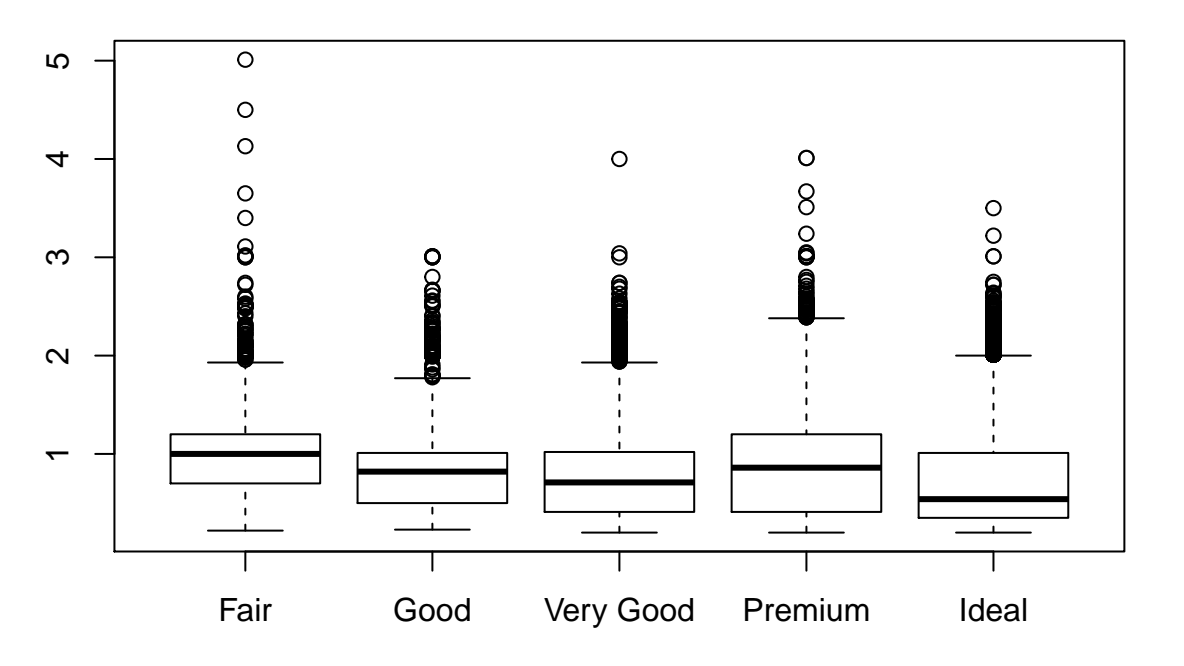

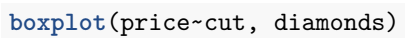

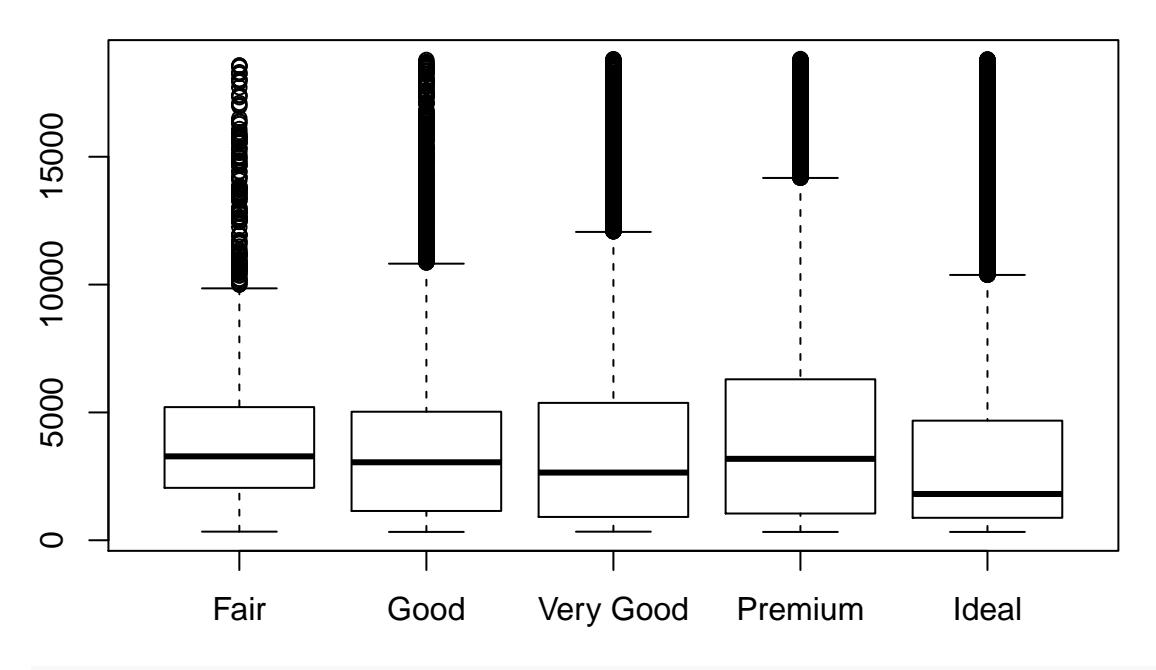

**boxplot**(depth~cut, diamonds)

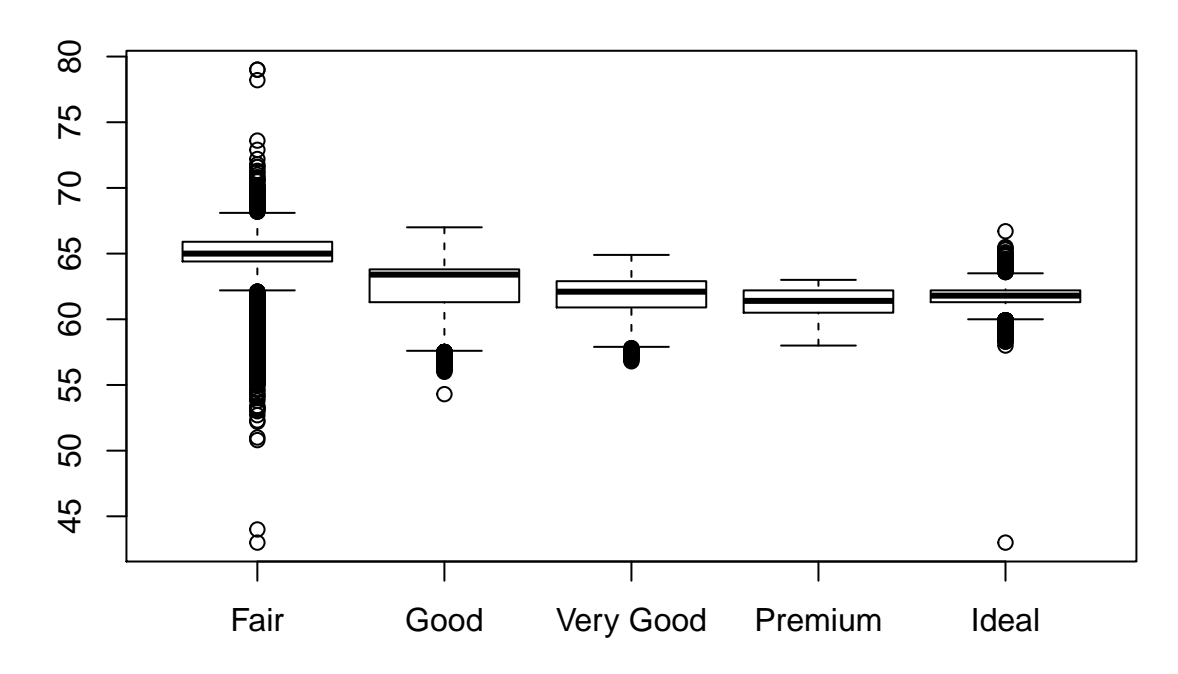

5. Pour chaque triplet (cut,color,clarity), renvoyer le prix moyen.

**head**(**aggregate**(price~cut+color+clarity,diamonds, mean))

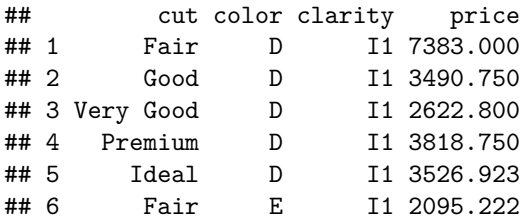